# **ZTE TES25**

# **WiMAX ExpressCard Modem**

**Quick Installation Guide** 

Copyright © 2007 by ZTE Corporation All rights reserved.

No part of this publication may be excerpted, reproduced, translated or utilized in any form or by any means, electronic or mechanical, including photocopying and microfilm, without the prior written permission of ZTE Corporation.

The manual is published by ZTE Corporation. We reserve the right to make modifications on print errors or update specifications without prior notice.

Edition: 1<sup>st</sup> edition, Mar., 2008

# **Content**

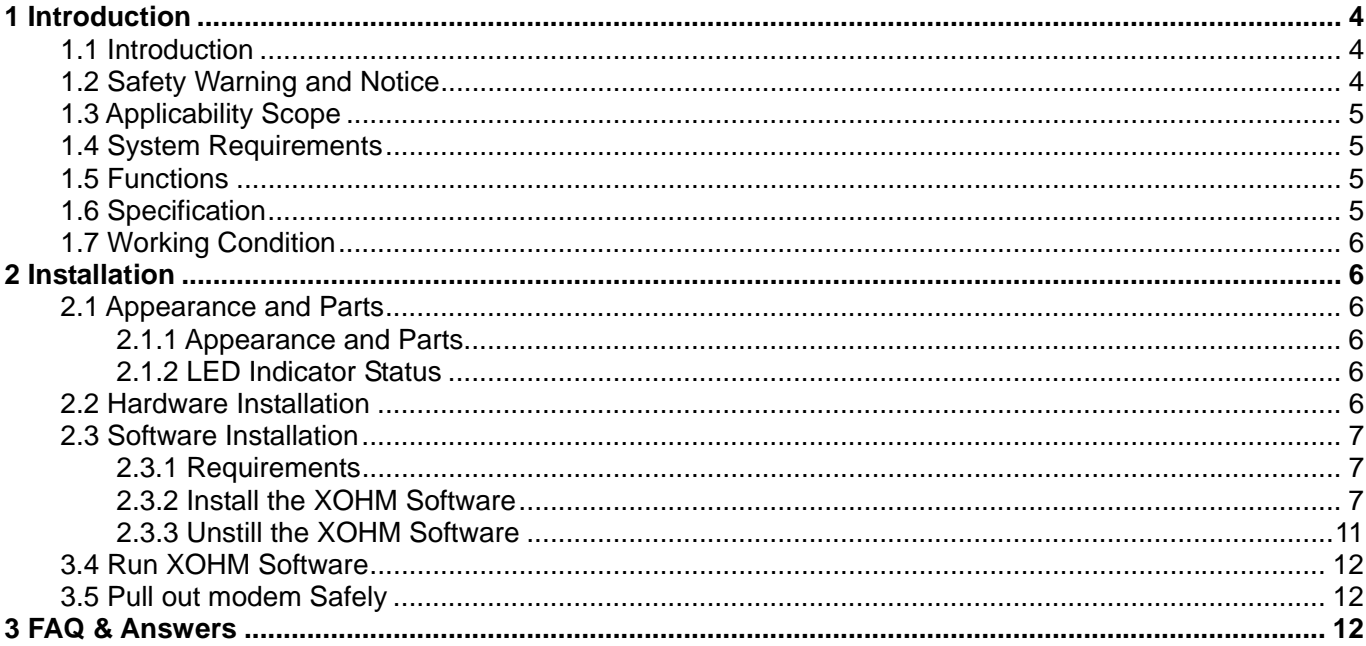

# **1 Introduction**

# **1.1 Introduction**

Thank you for choosing TES25 WiMAX ExpressCard Modem (hereinafter referred to as "**modem**"). To guarantee your modem always in its best condition, please read this manual carefully and keep it for future use.

The pictures, symbols and contents in this manual are just for your reference. They might not be completely identical with your modem. Please subject to the real object. ZTE operates a policy of continuous development and reserves the right to update and modify the technical specifications in this document at any time without prior notice.

The modem is an applicable to WiMAX network. You can connect it to PC with Express interface. It integrates modulation and demodulation function and communication with the Internet perfectly. Via WiMAX network, it carries out data service and help you break away from limitation of time and zone, and communicate wirelessly anytime and anywhere.

# **1.2 Safety Warning and Notice**

#### **To the owner**

- Some electronic devices are susceptible to electromagnetic interference sent by modem if inadequately shielded, such as electronic system of vehicles. Please consult the manufacturer of the device before using the modem if necessary.
- Operating portable PC and modem may interfere with medical devices like hearing aids and pacemakers. Please always keep the modem more than 20 centimeters away from such medical devices when they are in use. Power off modem if it is necessary. Consult a physician or the manufacturer of the medical device before using the modem
- Be aware of the usage limitation when using a modem at places such as oil warehouses or chemical factories, where there are explosive gases or explosive products being processed. Do not use modem if necessary.
- Do not use modem at gas station.
- Store the modem out of the reach of small children. The modem may cause injury if used as a toy.
- This modem cannot be used with handheld PDAs (personal digital assistants).
- This modem and its antenna must not be co-located or operated in conjunction with any other antenna or transmitter.
- This device complies with part 15 of the FCC Rules. Operation is subject to the following two conditions: (1) This device may not cause harmful interference, and (2) this device must accept any interference received, including interference that may cause undesired operation.
- This modem generates, uses and can radiate radio frequency energy and, if not installed and used in accordance with the instructions, may cause harmful interference to radio communications.
- There is no guarantee that interference will not occur in a particular installation. If this modem does cause harmful interference to radio or television reception, which can be determined by turning the modem off and on.

#### **RF exposure warning**

This equipment must be installed and operated in accordance with provided instructions and must not be co-located or operating in conjunction with any other antenna or transmitter. End-users and installers must be provide with antenna installation instructions and transmitter operating conditions for satisfying RF exposure compliance.

SAR Value: 1.398W/kg

For a Class B digital device or peripheral, the instructions furnished the user shall include the following or similar statement, placed in a prominent location in the text of the manual:

NOTE: This equipment has been tested and found to comply with the limits for a Class B digital device, pursuant to Part 15 of the FCC Rules. These limits are designed to provide reasonable protection against harmful interference in a residential installation. This equipment generates, uses and can radiate radio frequency energy and, if not installed and used in accordance with the instructions, may cause harmful

interference to radio communications. However, there is no guarantee that interference will not occur in a particular installation. If this equipment does cause harmful interference to radio or television reception, which can be determined by turning the equipment off and on, the user is encouraged to try to correct the interference by one or more of the following

measures:

- -- Reorient or relocate the receiving antenna.
- -- Increase the separation between the equipment and receiver.
- -- Connect the equipment into an outlet on a circuit different from that to which the receiver is connected.
- -- Consult the dealer or an experienced radio/TV technician for help.

#### **Modem**

- Please use original accessories or accessories that are authorized by the manufacturer. Using any unauthorized accessories may affect your modem's performance, and violate related national regulations about telecom terminals.
- Avoid using the modem near metallic structure device or establishment that can emit electromagnet wave. Otherwise it may influence receiving of signals.
- The modem s non-waterproof, please keep it dry and store in shady and cool place.
- Don't use the modem immediately after sudden temperature change. In such case, there will be dew inside and outside the modem, so don't use it until it becomes dry.
- Take the modem carefully. Don't drop, bend, knock or harshly treat it to avoid destructive damage.
- The user is cautioned that changes or modifications not expressly approved by the manufacturer could void the user's authority to operate the equipment.

#### **In Aircraft**

Please power off the modem before the airplane takes off. In order to protect airplane's communication system from interference, it is never allowed to use the modem when it is in flight. Using it before the plane taking off should get aircrew's permission according to safety regulations.

### **1.3 Applicability Scope**

The modem supports main prevailing types of desktop or laptop computers, such as HP, IBM, Toshiba, Lenovo, Dell, Sony, Gateway etc.

#### **1.4 System Requirements**

- **•** Driver: CD-ROM
- OS: Windows<sup>®</sup> XP with SP2 or Windows<sup>®</sup> Vista
- **•** Port: Express interface
- CPU: 466MHz or higher processor clock (1GHz or higher processor clock recommended)
- **RAM:** 256MB (512MB or higher recommended)
- **Storage:** 100MB available disk driver space (300MB available disk driver space recommended)

The performance of the modem may be influenced if configuration under recommendation required.

### **1.5 Functions**

Functions: Data service, Connection management, etc.

# **1.6 Specification**

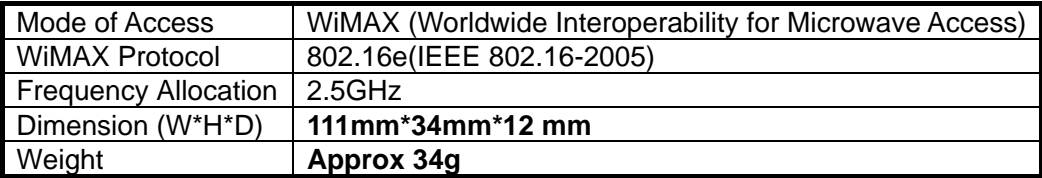

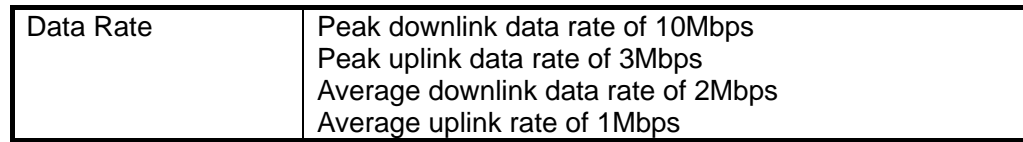

# **1.7 Working Condition**

Working temperature: -10°C ~ +55°C [14°F ~ 131°F] Working humidity: 5% ~ 95% Storage temperature:  $-40^{\circ}$ C ~ 70 $^{\circ}$ C [ $-40^{\circ}$ F ~ 158 $^{\circ}$ F] Storage humidity: 5% ~ 90%

# **2 Installation**

# **2.1 Appearance and Parts**

# **2.1.1 Appearance and Parts**

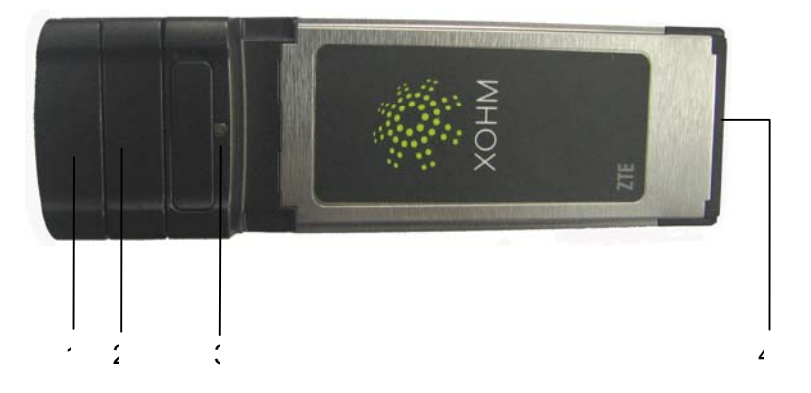

1. Antenna 2. Antenna 3. Indicator light 4.Express Interface

# **2.1.2 LED Indicator Status**

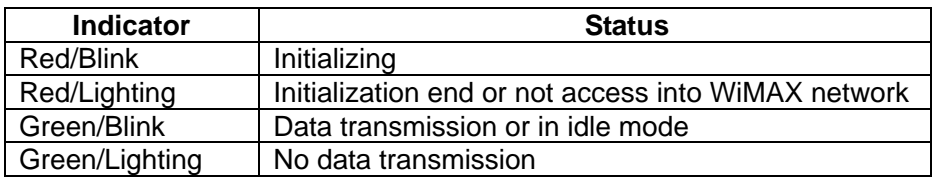

# **2.2 Hardware Installation**

**Caution: Please install software before connecting your modem.** 

**Step 1:** Open the antenna of your modem.

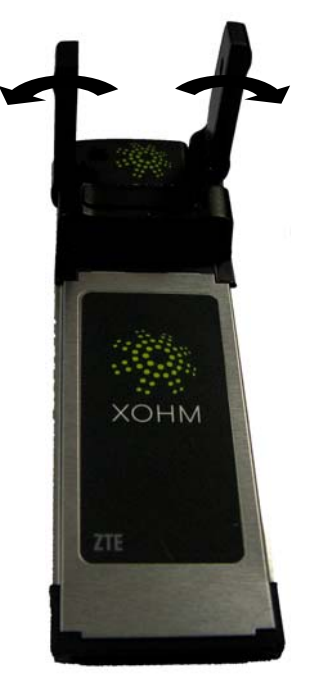

**Step 2:** Connect the modem to your PC. Ensure that it is tightly inserted.

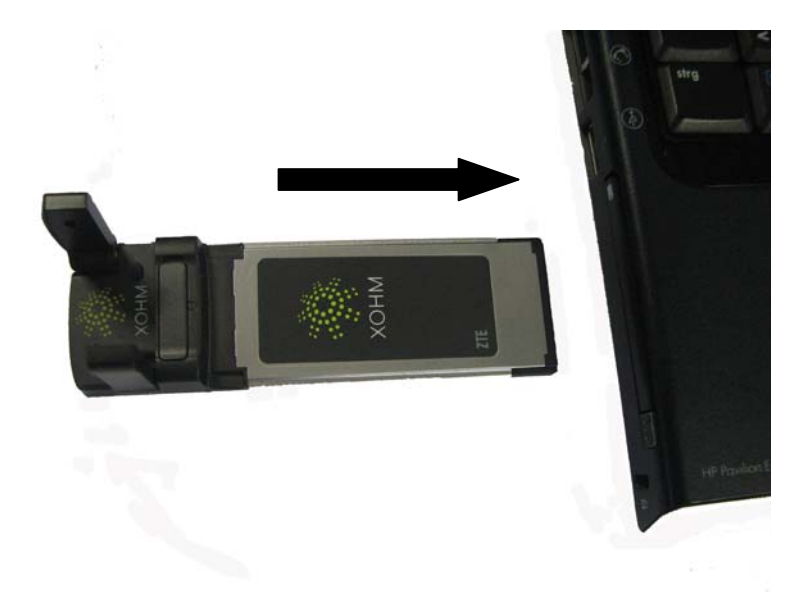

# **2.3 Software Installation**

### **2.3.1 Requirements**

Please refer to "1.4 System Requirements" for details.

### **Note:**

XOHM installation requires an account with administrative rights.

XOHM should not be installed when another Wireless WAN or Wi-Fi manager is running.

### **2.3.2 Install the XOHM Software**

This section describes how to install XOHM. It is recommended that you quit any other applications prior to installation.

**Step 1:** Insert the XOHM CD into your CD-ROM drive. The installation program will start automatically. If PC doesn't launch the installation program automatically, you can execute the program "Setup.exe" from the CD-ROM drive.

**Step 2:** Read the information on the welcome page, and then click "**Next**".

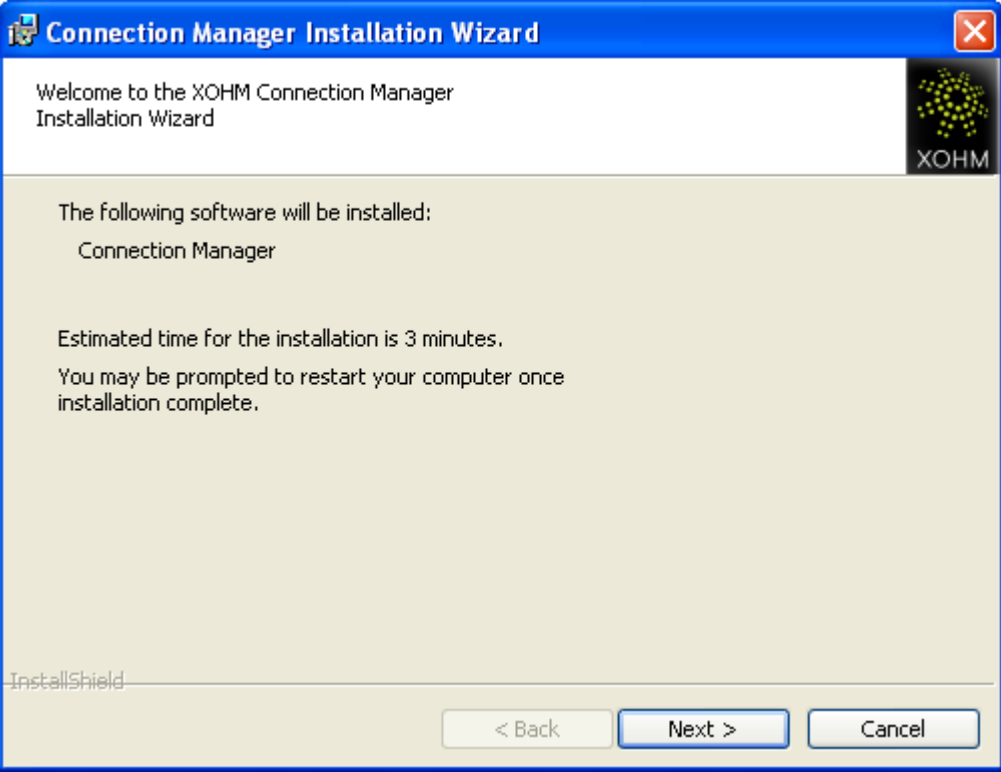

**Step 3:** Read the License Agreement carefully. If you agree, choose "**I accept the terms in the License Agreement**", and then click **"Next"**.

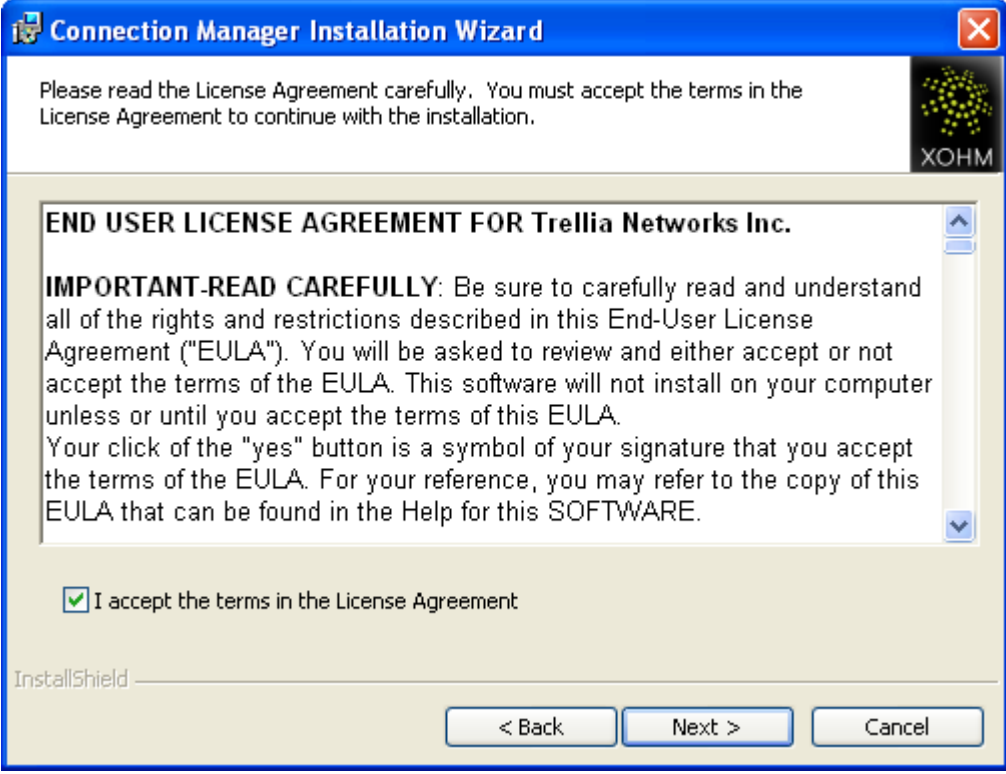

**Step 4:** You can change the folder where you would like to install the modem software by clicking "**Change**". If not, click "**Next**" to continue.

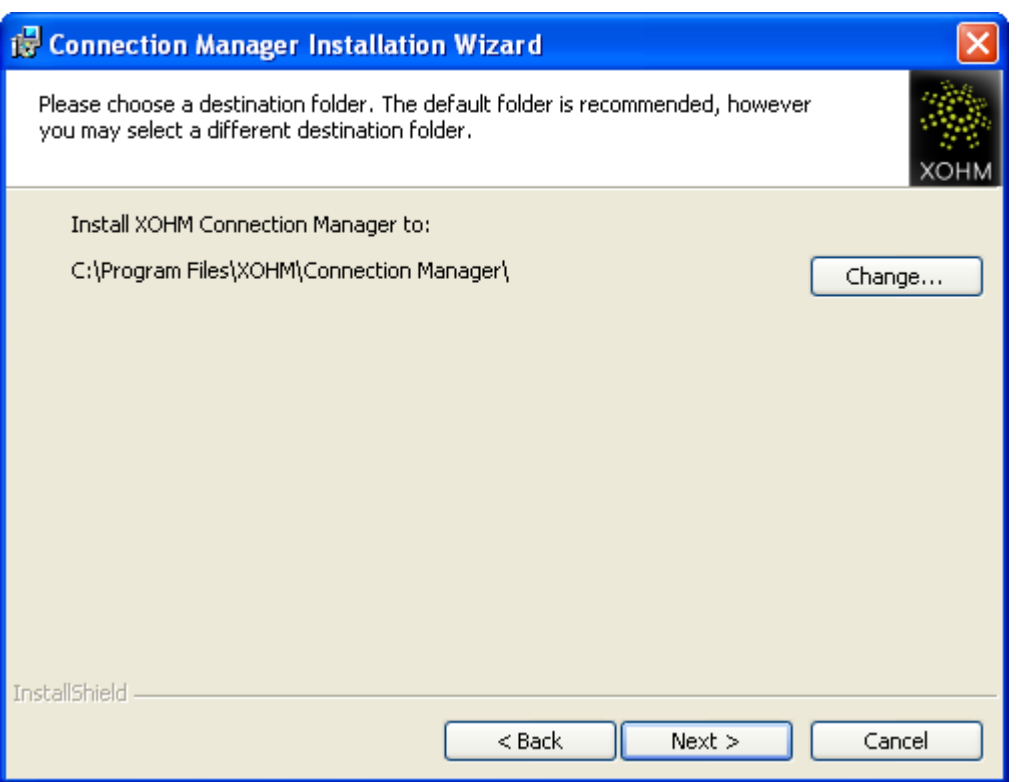

**Step 5:** Make sure your modem is not connected and then click "**Install**".

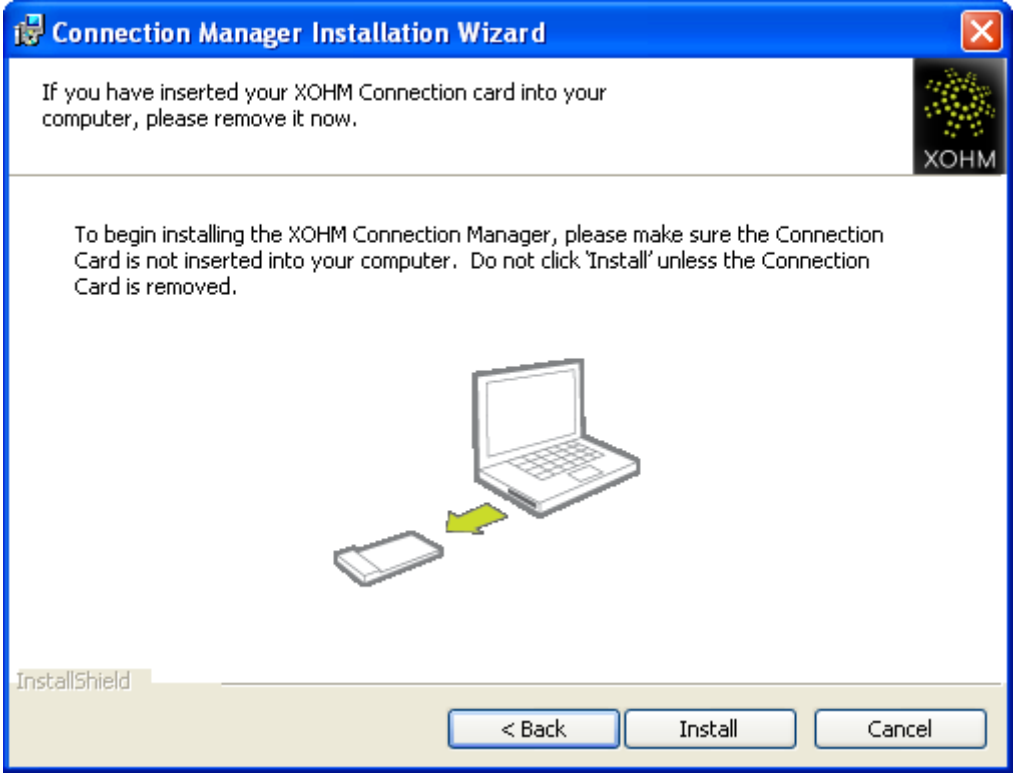

**Step 6:** Installation is in progress.

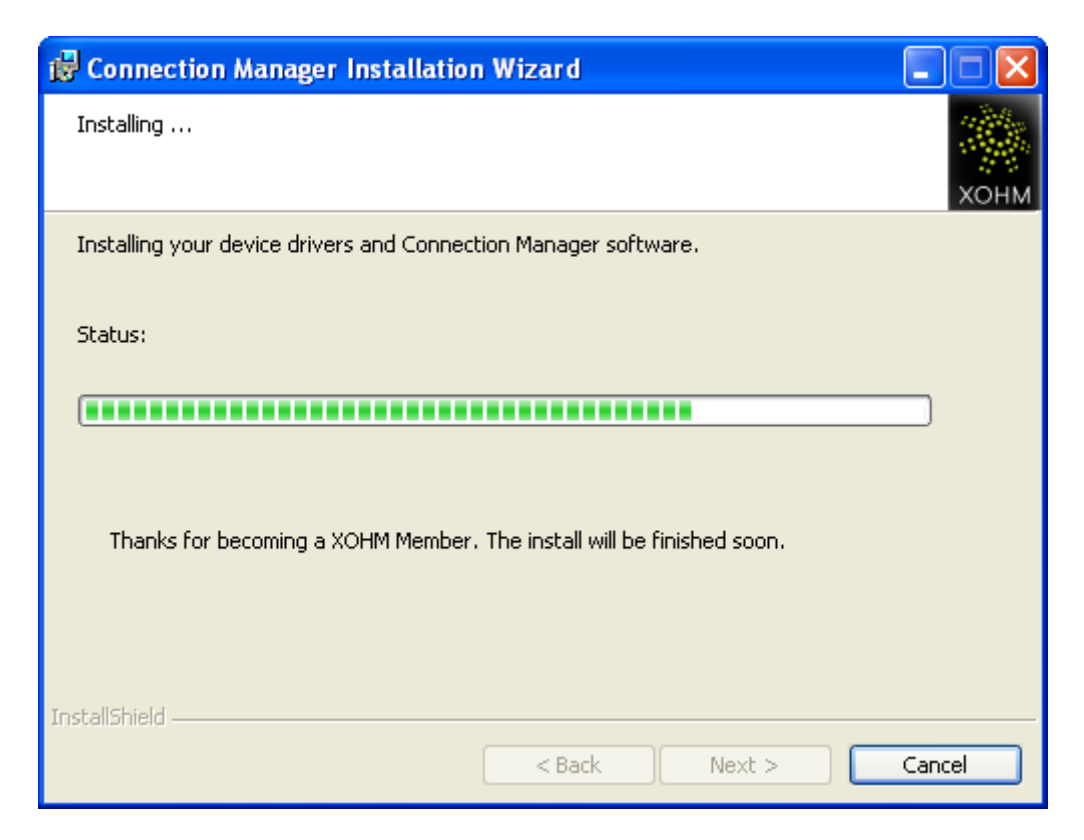

**Step 7:** Connect your modem to your computer, and then click "**OK**".

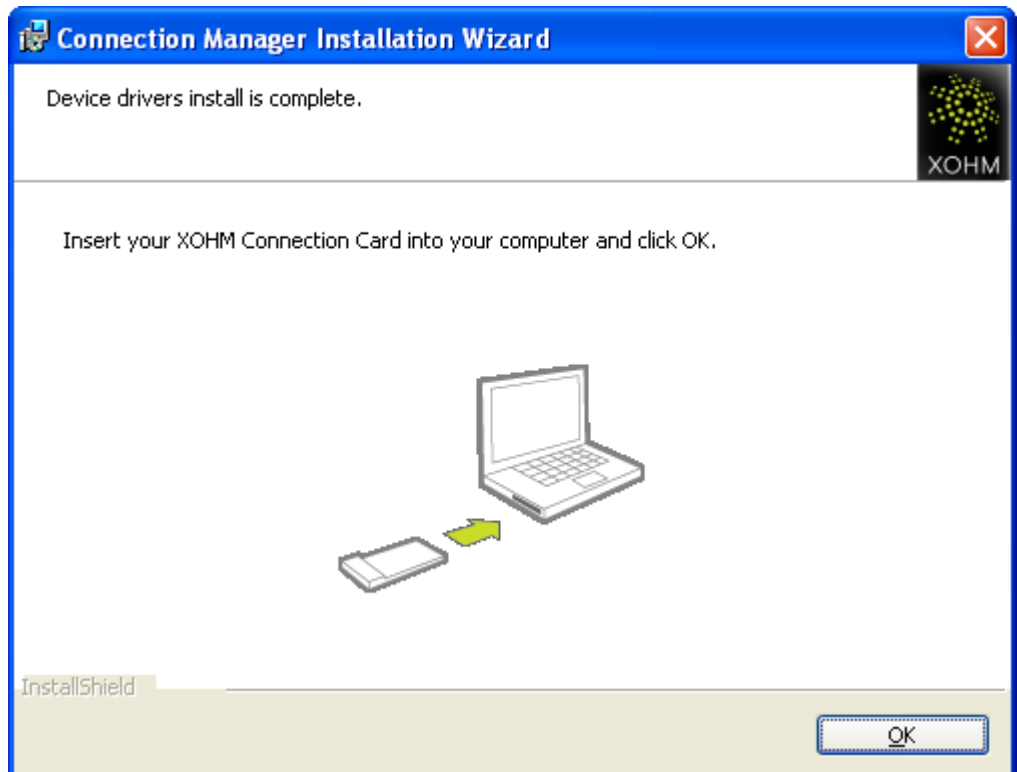

**Step 8:** You can select "**Launch automatically after reboot**" to launch the software after reboot your system. Click "**Finish**" to compete the software installation. Or click "**Restart Now**" to finish the installation and reboot your system immediately.

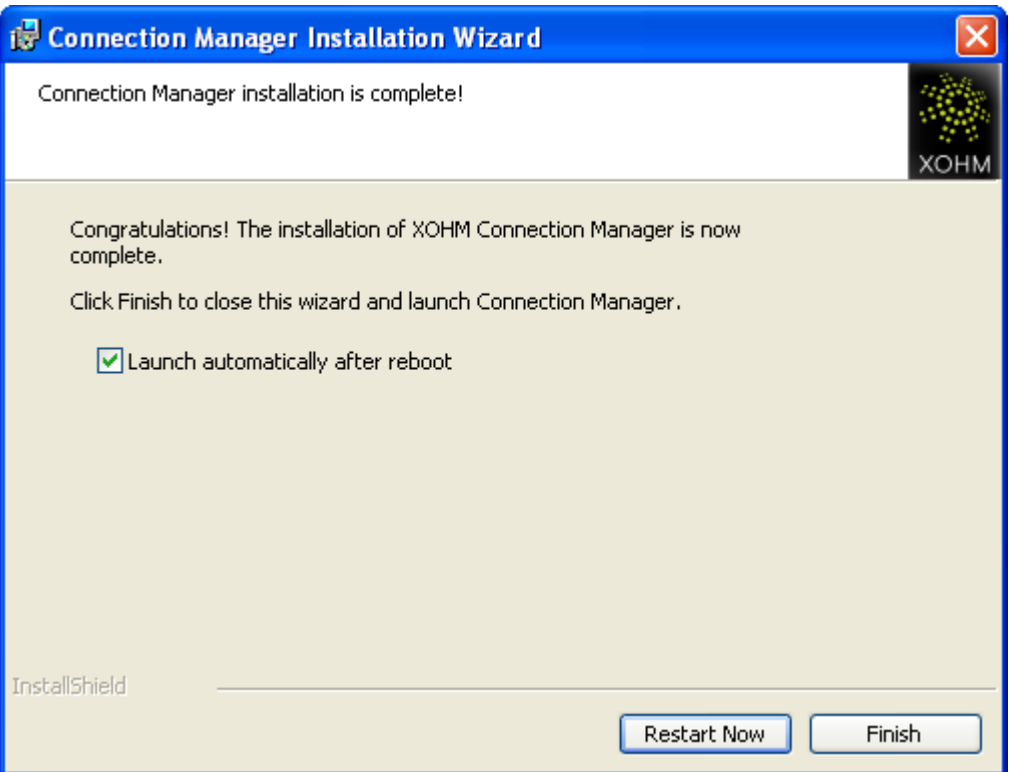

### **2.3.3 Unstill the XOHM Software**

**Note:** All user settings that have been configured will be lost as part of the uninstall process.

**Step 1:** Exit the application software before uninstall the software.

Step 2: Click Start → Programs → XOHM → XOHM Connection Manager Tools → Uninstall XOHM **Connection Manager** to execute the software uninstall.

**Step 3:** Click "**Yes**" on the Windows Installer page.

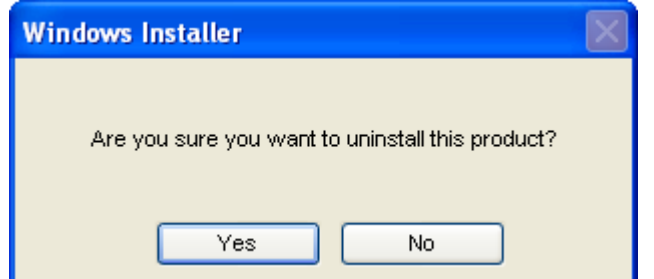

**Step 4: Uninstall is in progress.** 

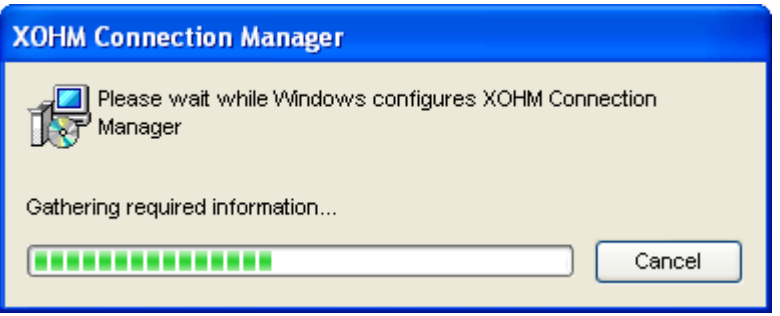

**Step 5:** Read the information on this page. Click "**Yes**" to finish the software uninstall and reboot your PC immediately. Of click "**No**" to restart later.

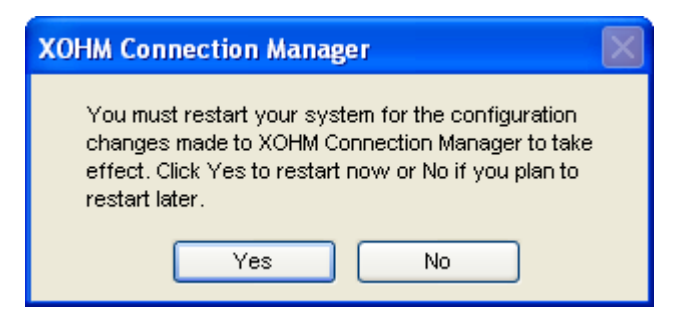

# **3.4 Run XOHM Software**

After the modem software is installed and the modem connected PC normally, click the **Start**  $\rightarrow$  **Programs** → XOHM → XOHM Connection Manager menu on the PC to run the application software.

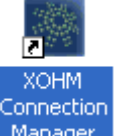

Or double click the shortcut icon Manager on desktop to run the application software.

After modem initializing, main interface appears. When the standby icon **the appears on the taskbar**, the modem can work normally.

# **3.5 Pull out modem Safely**

Please close the application software at first, and then pull out the modem directly.

# **3 FAQ & Answers**

When you meet the following problems in service, please refer to the following answers to solve it. If the problems still exist, please contact with your suppliers.

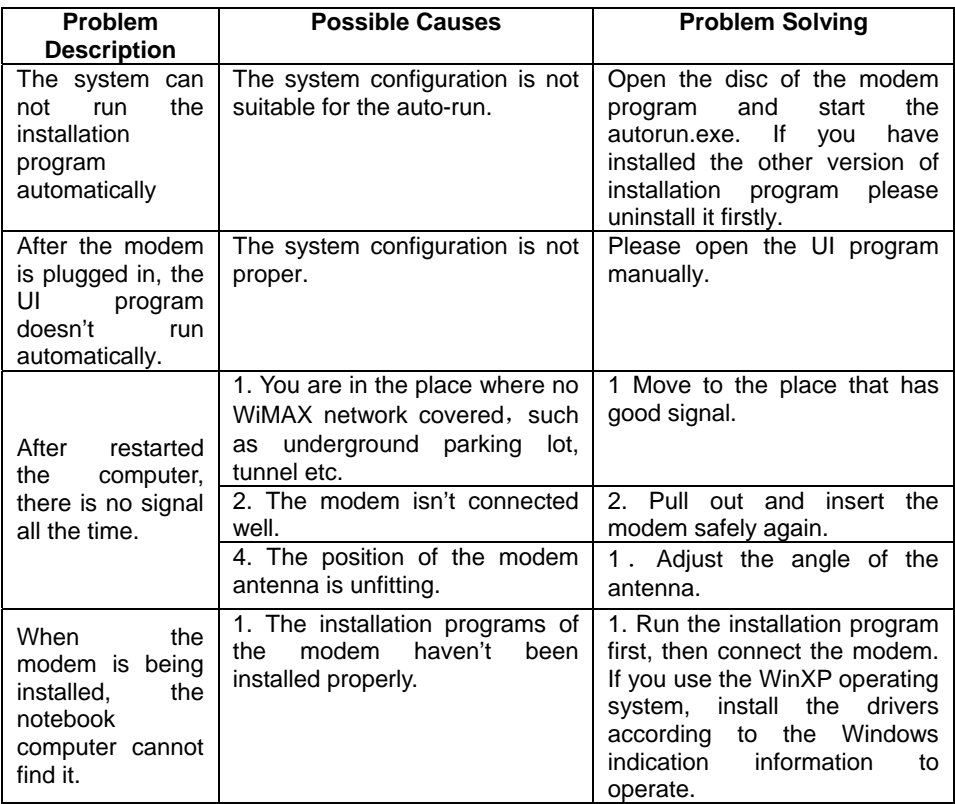

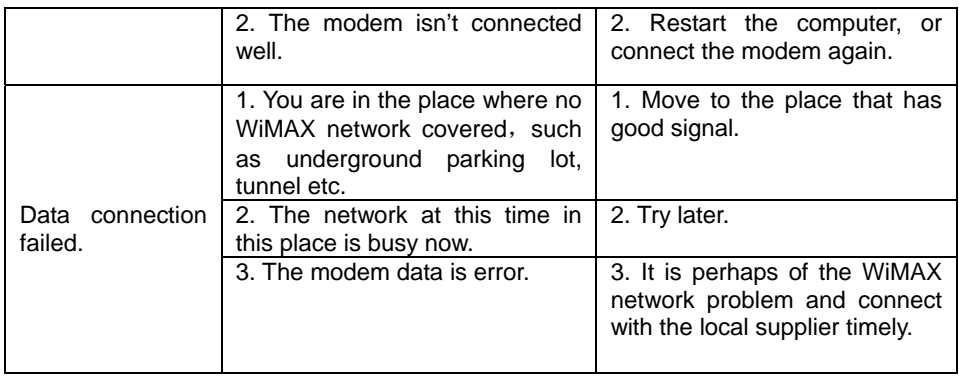